## SCEGLIERE LA MODALITA' DI ACCESSO: SPID O CIE:  $\mathbf 1$ Accedi con identità digitale: **SPID CIE**

Entra con il Sistema Pubblico per la gestione dell'Identità Digitale

Utilizza il tuo account SPID

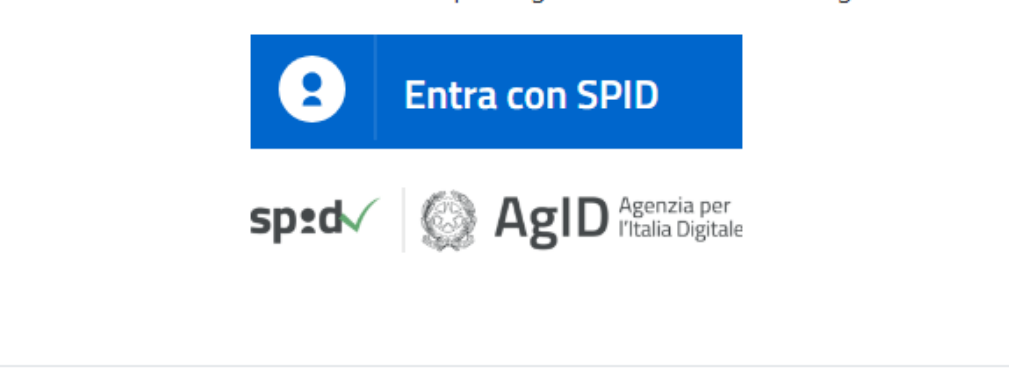

Gli iscritti al 39° ciclo, nella sezione CONFERMA PRIMA, devono selezionare nel menù a tendina, l'opzione CON o SENZA BORSA

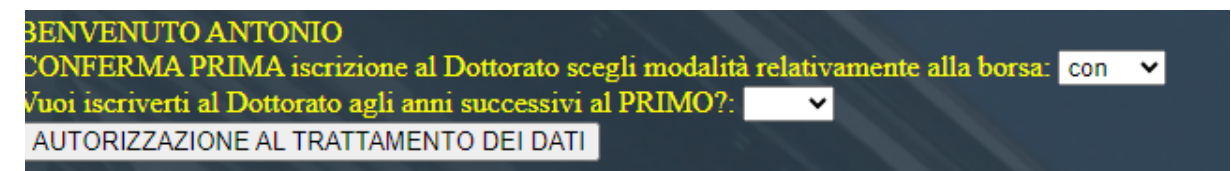

Iscritti con BORSA: cliccare su INIZIA ORA, inserire il CODICE FISCALE, scegliere il dottorato, fleggare dopo il punto 8 e cliccare su invia:

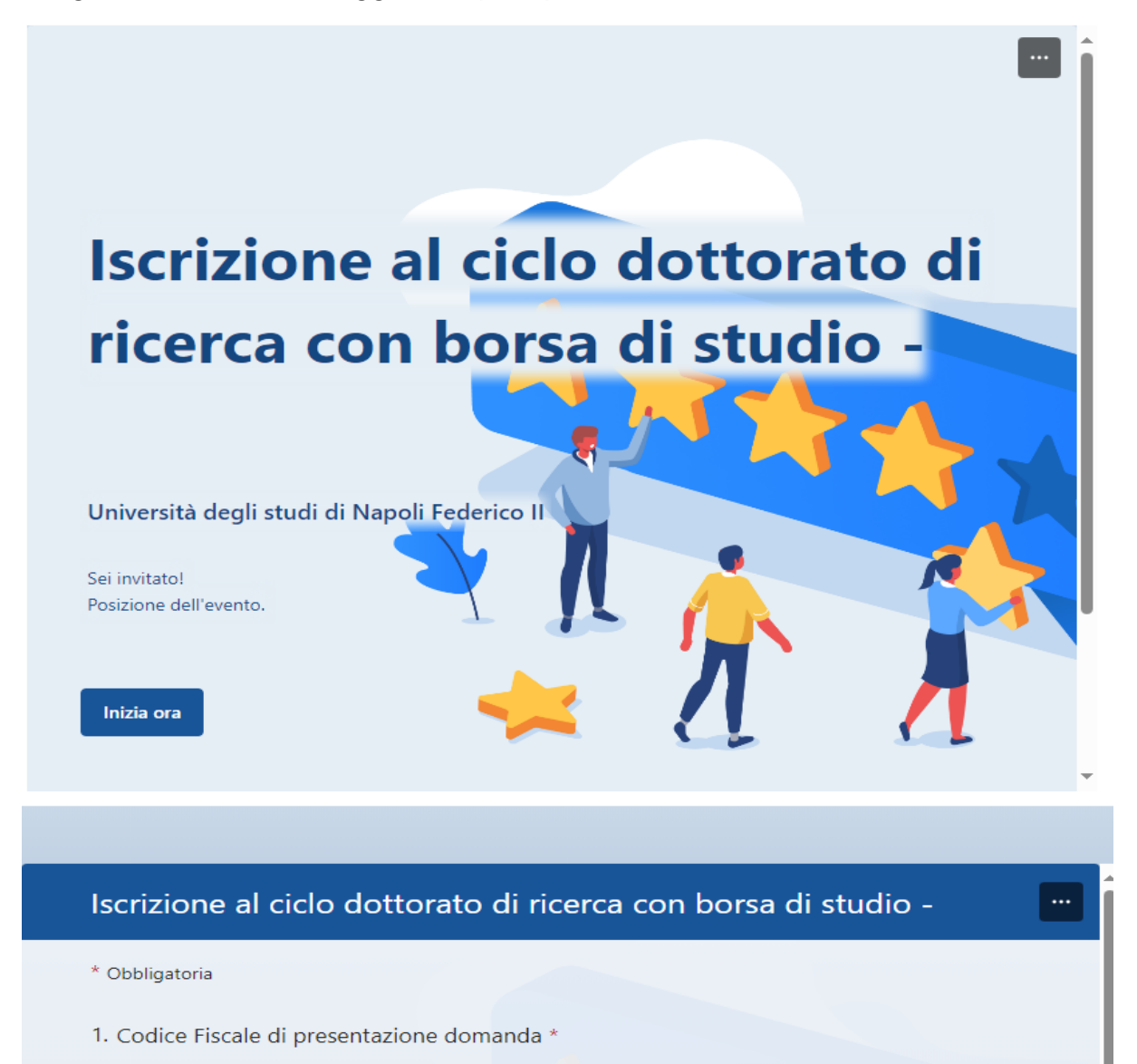

dsdsdsdsdsdsdsdsdsdsd

- 2. corso di dottorato \*
	- **ARCHITETTURA**

## 3. dichiara

1) che durante l'anno tributario 2024 non fruirà di un reddito personale complessivo lordo superiore a 16.243,00;

2) di essere consapevole che alla determinazione di tale reddito concorrono redditi di origine patrimoniale, nonché emolumenti di qualsiasi altra natura aventi all'anno di corso successivo:

di impegnarsi a comunicare qualsiasi variazione delle situazioni dichiarate che  $7)$ faccia venir meno il diritto a percepire la borsa di studio di dottorato, entro 30 giorni dal verificarsi della situazione stessa. In tal caso restituirà gli eventuali ratei della borsa già percepiti;

di confermare quanto dichiarato in fase di accettazione della posizione, al fine 8) dell'ammissione al corso di Dottorato sopra citato \*

Invia

 $\bullet$ 

Non rivelare mai la tua password. Segnala abusi

Questo contenuto è creato dal proprietario del modulo. I dati inoltrati verranno inviati al proprietario del modulo. Microsoft non è responsabile per la privacy o le procedure di sicurezza dei propri clienti, incluse quelle del proprietario di questo modulo. Non fornire mai la password.

Con tecnologia Microsoft Forms | Privacy e cookie | Condizioni per l'utilizzo | Accessibilità

Iscritti senza BORSA: cliccare su INIZIA ORA, inserire il CODICE FISCALE, scegliere il dottorato, fleggare dopo il punto 3 e cliccare su invia

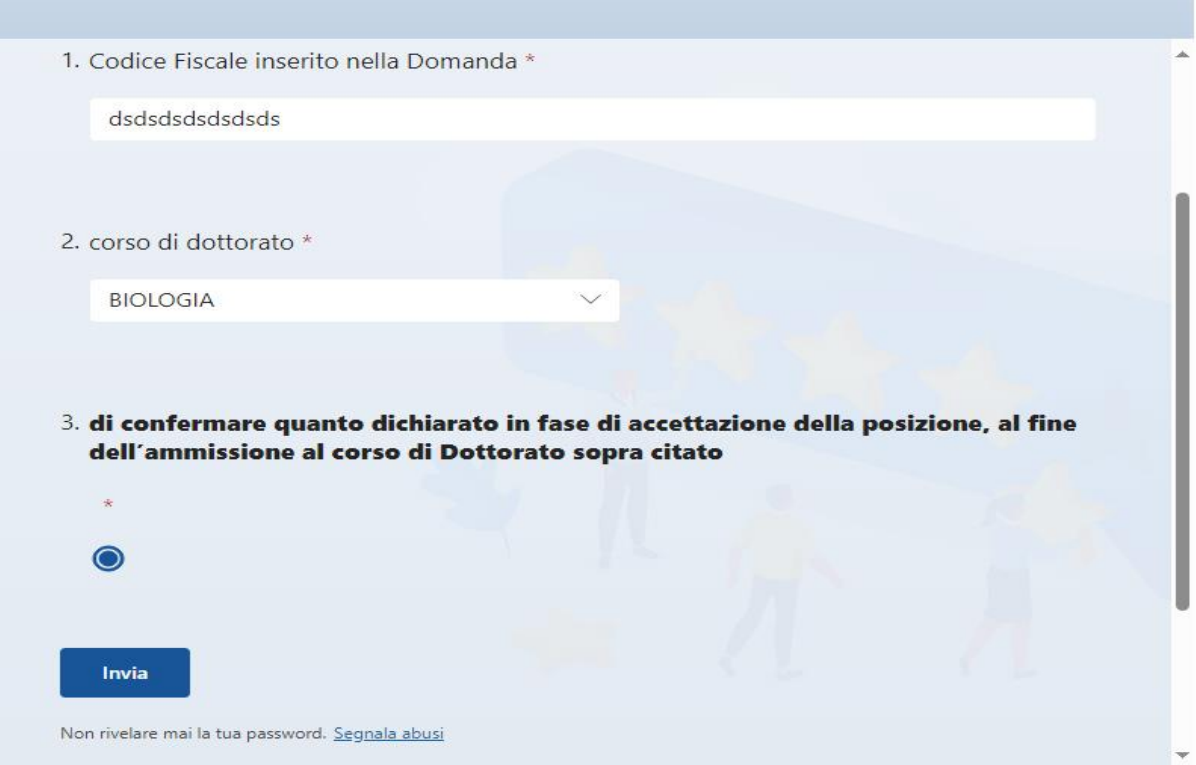